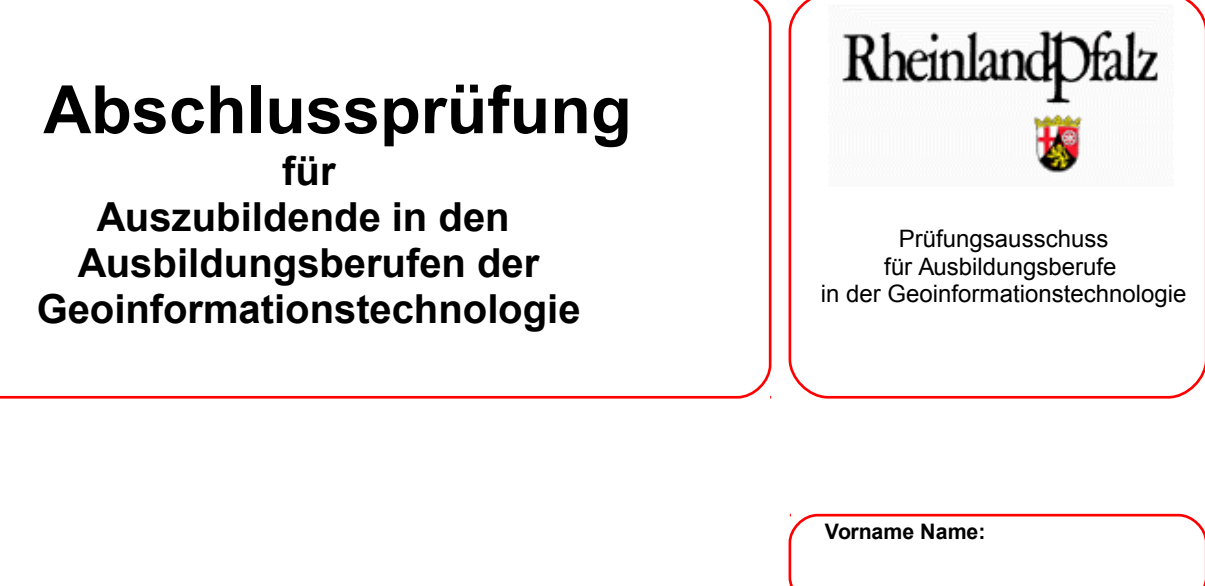

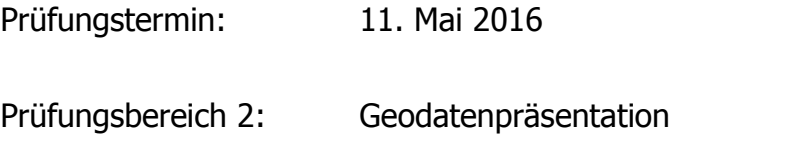

Lösungsfrist: **7 Stunden** / verbrauchte Zeit \_\_\_\_\_\_\_\_\_\_\_\_\_min.

## **Aufgabe 1**

# **Erstellung eines Flyers um Interessenten Grundstücken des Stadtteils Bombogen anzubieten**

Es wird bescheinigt, dass der Prüfling die Aufgaben in der angegebenen Zeit ohne fremde Hilfe bearbeitet hat.

Koblenz, 11. Mai 2016

Unterschrift der/des Aufsichtführenden

**Viel Erfolg!** ☺

#### **Aufgabe 1:**

### **Erstellung eines Flyers um Interessenten Grundstücken des Stadtteils Bombogen anzubieten**

Die Stadt Wittlich hat im Stadtteil Bombogen neues Bauland mittels eines Bebauungsplanes ausgewiesen. Dafür wurde der Bebauungsplan "Hofflürchen II" aufgestellt. Die Flurstücke in dem Bebauungsplangebiet wurden bereits entsprechend im Kataster ausgewiesen. Nun möchte der Ortsbeirat des Stadtteils Grundstücke mittels eines Flyers potentiellen Interessenten anbieten und entsprechend bewerben. Bestandteil des Flyers soll eine Darstellung des Bebauungsplanes und der vorhandenen Grundstücke mit Angabe der Flächengröße und der Bebaubarkeit sein. Dazu sollen ggf. noch Informationen zur Stadt Wittlich bzw. zum Stadtteil Bombogen (z.B. Lage, Statistische Informationen, vorhandene Einrichtungen etc. gegeben werden.

Der Ortsbeirat vergibt den Auftrag zur Erstellung des Flyers an Sie und lässt Ihnen bei der Gestaltung und dem Inhalt ein Stück weit freie Hand. Einen Teil des Materials liefert der Ortsbeirat, andere Daten müssen Sie sich ggf. über Internetrecherche besorgen. Achten Sie bei der Auswahl der Texte und Bilder darauf, dass Sie den Ortsteil positiv darstellen und mögliche Bauinteressenten ansprechen, indem Sie z.B. die vorteilhafte Infrastruktur (Lage, Verkehrswege, Einrichtungen etc.) darstellen.

Hier die Vorgaben des Ortsbeirates bzgl. des Flyers:

- Größe: DIN-A3 (entweder als DIN-A4 –Faltflyer oder DIN-A3 Vorder-/Rückseite)
- Inhalte des Flyers:
	- Angaben zur Stadt Wittlich, zum Stadtteil Bombogen (z.B. Lage, Einwohnerzahl, Beschreibung des Ortes, Vereine, Infrastruktur etc.) durch Internet-Recherche
	- Übersichtskarte mit Lage des Bebauungsplangebietes (z.B. mit Hilfe von Webdiensten aus dem Geoportal).
	- Bilden Sie den Bebauungsplan "Bombogen-Hofflürchen II" in lesbarer Größe ab.
	- Stellen Sie die zum Verkauf stehenden Grundstücke zweckmäßig dar, indem Sie diese in einer gesonderten Karte darstellen. Beschriften Sie die Flurstücke mit der Flurstücksnummer und der Flächengröße.
	- Folgende Grundstücke sind bereits verkauft. Stellen Sie diese entsprechend gesondert kartographisch dar: 186/5, 186/6, 186/13, 186/14, 186/15, 186/20, 186/23, 186/26, 186/28 und 186/50
	- Der Kaufpreis für die Grundstücke liegt bei 95 EUR/m²
- Erläutern Sie anhand der textlichen Festsetzungen des Bebauungsplanes bzw. anhand der Legende/Nutzungsschablonen, welche Festsetzungen bzgl. der Bebauung für welche Teile des Bebauungsplangebietes gelten sollen. Unterstützen Sie diese Erläuterung ggf. mit einer Karte.
- Gewinnen Sie ein paar statistische Angaben zum Bebauungsplan aus Ihrer Karte z.B. Anzahl der Baustellen, Grundstücksgrößen etc.
- Für die Bewältigung dieser Aufgabe stehen Ihnen folgende Datensätze zur Verfügung:
	- Bebauungsplan der Stadt Wittlich "Bombogen-Hofflürchen II" als PDF (Quellenangabe: Stadt Wittlich, Fachbereich Bauen)
	- Shapefiles:
		- **E** flurstücke alkis bombogen.shp (Flächen, Feld gmk gmn=Gemarkungsnummer, fsn\_zae=Flurstückszähler, fsn\_nen=Flurstücksnenner, afl=amtliche Fläche in m²)
		- flurstuecke\_alkis\_beschriftung (Punkte, Feld txt=Flurstücksnummer)
		- gebauede\_alkis\_bombogen.shp (Flächen)
		- Quellenangabe: Geobasisdaten der Vermessungs- und Katasterverwaltung Rheinland-Pfalz
- Weitere Inhalte für den Flyer können Sie sich unter Angabe der jeweiligen Quelle aus dem Internet besorgen (z.B. Bilder, Texte, Kartenmaterial über Open Data etc.).

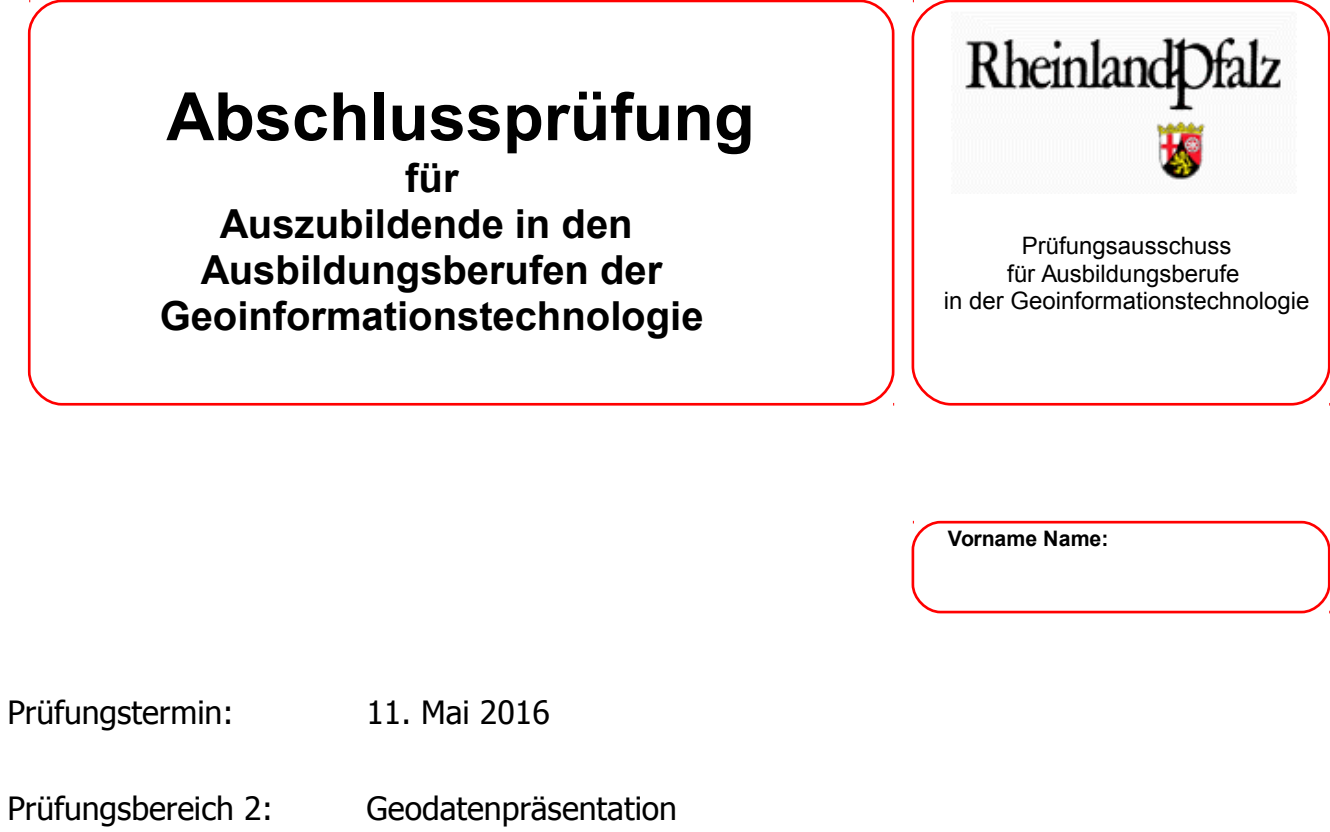

Lösungsfrist: **7 Stunden** / verbrauchte Zeit \_\_\_\_\_\_\_\_\_\_\_\_\_min.

## **Aufgabe 2**

## **Erstellung einer physische Übersichtskarte von Rheinland-Pfalz**

Es wird bescheinigt, dass der Prüfling die Aufgaben in der angegebenen Zeit ohne fremde Hilfe bearbeitet hat.

Koblenz, 11. Mai 2016

Unterschrift der/des Aufsichtführenden

**Viel Erfolg!** ☺

#### **Aufgabe 2**

#### **Erstellung einer physische Übersichtskarte von Rheinland-Pfalz**

Die Landeszentrale für politische Bildung Rheinland-Pfalz möchte eine aktualisierte physische Übersichtskarte von Rheinland-Pfalz herausgeben.

Die Karte soll

- im DIN A3 (Hoch-)Format ausgegeben,
- im Koordinatensystem ETRS89\_UTM32 abgebildet werden sowie
- die Grenzen der Bundesrepublik und Nachbarländer, der Kreise,
- die wichtigsten Gewässer und Landschaften,
- Städte und Autobahnen in RLP enthalten.

Als Datengrundlage stehen Ihnen nachfolgende Dateien zur Verfügung:

- Shape-File(s) der Grenzen (internat. Grenzen, Länder, Kreise/Kreisfreie Städte)
- Shape-Files der Gewässer
- Shape-File der Autobahnen
- XY-Dateien der Kreisfreien und Kreisangehörigen Städte, Berge mit Höhenangabe

Da es bei dem Produkt um eine physische Übersichtskarte handelt, soll das Relief eingebunden werden. Besorgen Sie sich dazu bei der für die BRD zuständigen Stelle die Daten des DGM (Gitterweite 200m) und binden diese, unter Beachtung des Urheberrechts, ein.

Klassifizieren Sie die Städte nach deren Einwohnerzahl und unterscheiden Sie zwischen kreisfreier bzw. kreisangehöriger Stadt.

Stellen Sie die Grenzen mittels einer geeigneten Signatur entsprechend ihrer Bedeutung dar.

Signaturieren Sie die Autobahnen/Europastraßen und beschriften Sie diese mittels einem, dem Kartenleser bekannten Symbol.

Des weiteren sollen die höchsten Berge in Rheinland-Pfalz mit einem Symbol dargestellt, beschriftet und mit der zugehörigen Höhenangabe versehen werden. Gewässer sind ebenfalls zu beschriften.

Gestalten Sie eine ansprechende Karte mittels einem GIS (z.B. ArcGIS) ihrer Wahl mit folgenden Inhaltselementen:

- Karte der o.g. Objekte (im Maßstab 1:750 000) mit beschriftetem Gitternetz
- Übersichtskarte D (Kennzeichnung der Lage von RLP in Deutschland)
- Titel sowie numerischer und grafischer Maßstabsangabe, Nordpfeil
- aussagekräftige Legende, Angabe der Datenquelle d. Geobasisdaten, Urheberrechtshinweise

# **Abschlussprüfung**

**für Auszubildende in den Ausbildungsberufen der Geoinformationstechnologie**

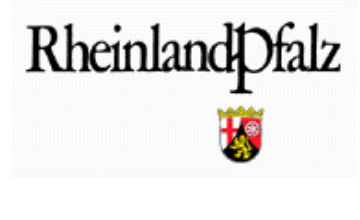

Prüfungsausschuss für Ausbildungsberufe in der Geoinformationstechnologie

**Vorname Name:**

Prüfungstermin: 11. Mai 2016

Prüfungsbereich 2: Geodatenpräsentation

Lösungsfrist: **7 Stunden** / verbrauchte Zeit \_\_\_\_\_\_\_\_\_min.

# **Aufgabe 3 Detailkarte für Asylsuchende**

Es wird bescheinigt, dass der Prüfling die Aufgaben in der angegebenen Zeit ohne fremde Hilfe bearbeitet hat.

Koblenz, 11. Mai 2016

Unterschrift der/des Aufsichtführenden

**Viel Erfolg!** ☺

#### **Aufgabe 3**

#### **Detailkarte für Asylsuchende**

Die Stadt Koblenz möchte zur besseren Orientierung eine Detailkarte für Asylsuchende herausgeben. Es sollen Bahnhöfe, Poststellen, Apotheken, Supermärkte, Hilfsorganisationen, Krankenhäuser, Schulen, Bushaltestellen sowie die Unterkunft der Außenstelle Bubenheim mittels einer Signatur dargestellt werden.

Die Detailkarte soll

- in DIN A3 Hochformat
- im Koordinatensystem ETRS89\_UTM32 abgebildet
- die oben genannten Objekte sollen jeweils mit einer eigenen Signatur versehen werden
- ein Bild vom Rathaus mit Anschrift beinhalten.

Als Datengrundlagen stehen Ihnen die Grenze der kreisfreien Stadt Koblenz und Tabellen der Bahnhöfe, Poststellen,Apotheken, Supermärkte, Hilfsorganisationen, Schulen, Bushaltestellen sowie die Unterkunft der Außenstelle Bubenheim zur Verfügung. Die Supermärkte erhalten eine Beschriftung.

Für die Krankenhäuser sind die Koordinaten im Internet zu recherchieren, sowie die Nummern der anbindenden Buslinien, mit einer Signatur und mit den Busliniennummern darzustellen.

Als Hintergrund binden Sie einen geeigneten WMS-Dienst aus dem Geo-Portal der VermKV ein.

Entwerfen Sie die Signaturen für die Objekte Bushaltestelle und Hilfsorganisationen selbst. Suchen Sie im Internet nach Signaturen für die Apotheken und Poststellen und binden Sie als Bitmap ein. Die restlichen Signaturen können über den Style-Manager dargestellt werden.

Das Bild für das Rathaus muss im Internet recherchiert und unter Beachtung des Urheberrechts eingebunden werden.

Gestalten Sie eine ansprechende Karte mittels einem GIS mit folgenden Inhaltselementen: Karte der o. g. Objekte im Maßstab 1:25000, sowie das Bild des Rathauses mit Anschrift Die Karte ist mit einem kartesischem Gitter (Index-Gitter) zu versehen Titel , Nordpfeil und Maßstableiste in der Karte aussagekräftige Legende mehrsprachig z. B. deutsch/englisch/französisch und/oder arabisch Datenquelle der Geobasisdaten, Urheberrechtshinweise